(1)交通局ホームページ又は都営交通アプリの右下に表示されるアイコンをクリックし、 チャットボットを起動します。

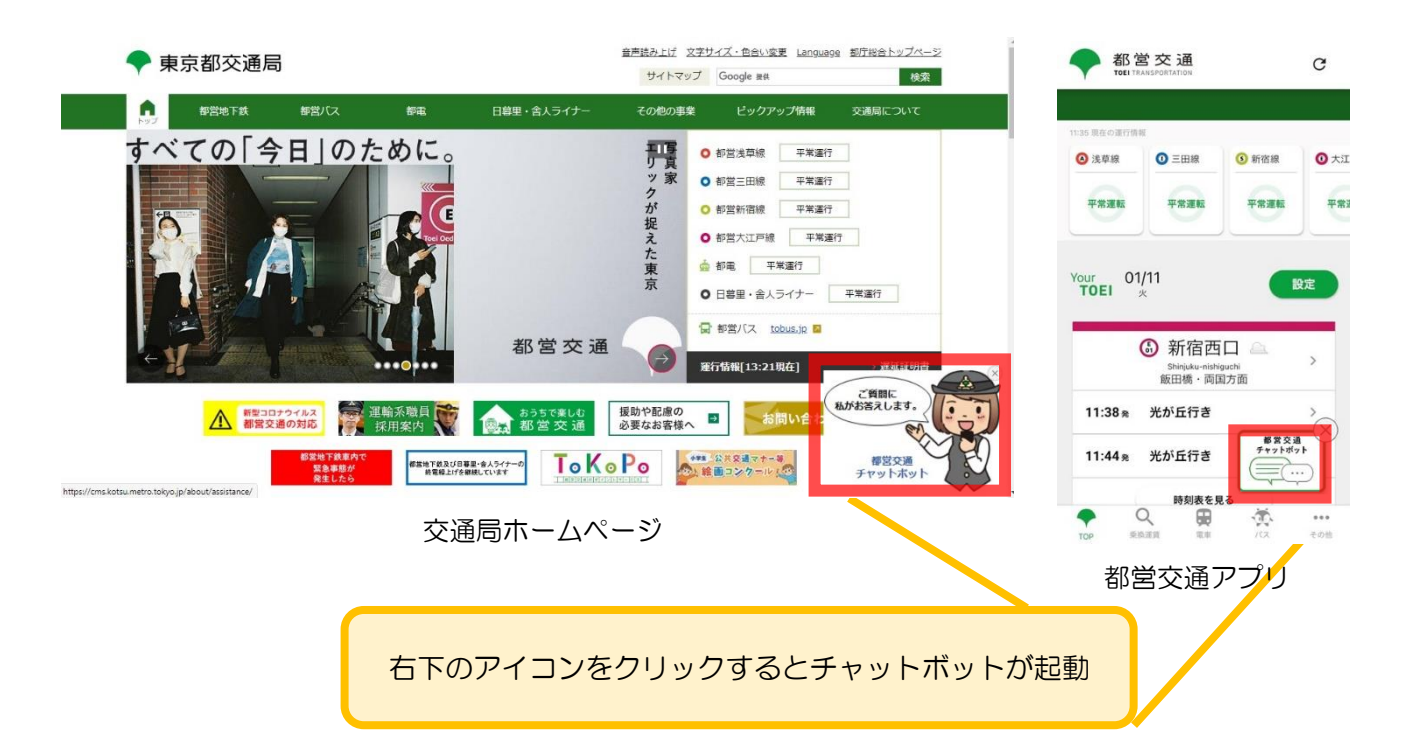

(2)質問したい内容のカテゴリを選択し、又は質問を入力すると、AI(人工知能)による 自然言語分析技術を用いて内容を分析し、適切な回答を表示します。

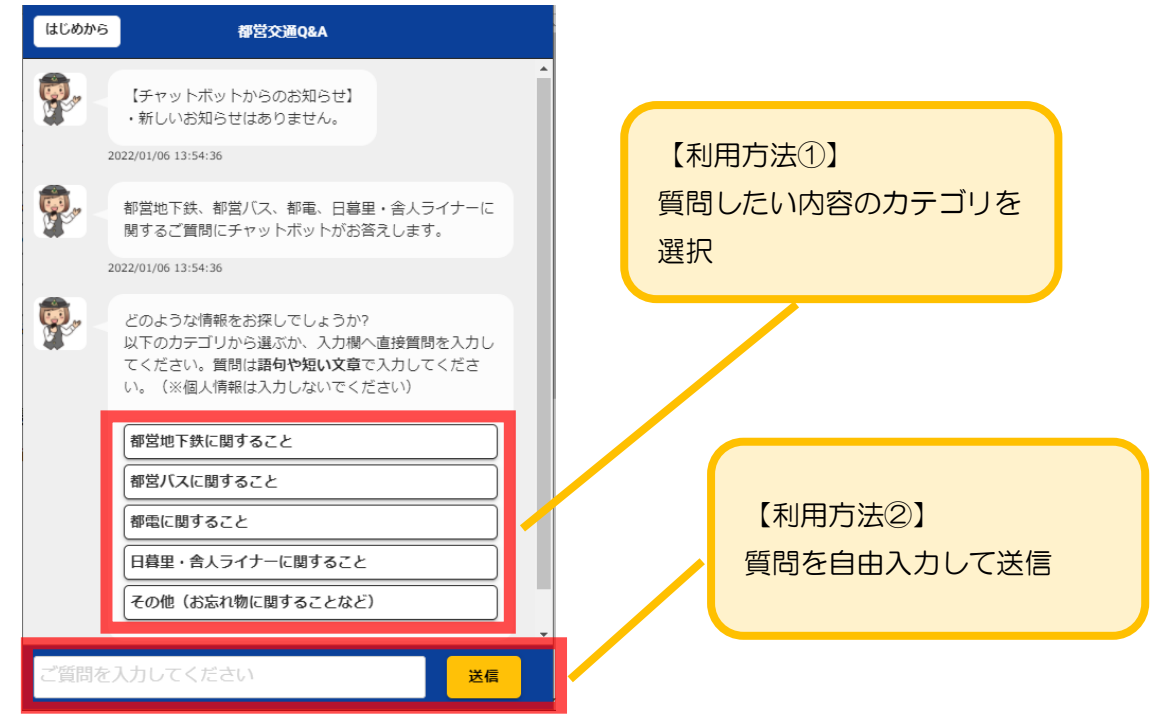